# **SLIC From Scratch on Linux**

#### ⋒ **Page is Deprecated**

This page contains old instructions that are kept for reference purposes only. Please refer to the [Simulation Software Distribution](https://confluence.slac.stanford.edu/display/ilc/Simulation+Software+Distribution) page for a much easier way of building slic and its dependencies.

The SLIC full simulator program requires the setup of 8 different software packages, not counting the required build tools.

This guide provides a step-by-step walkthrough covering package and tool installation.

## **Preliminaries**

### Tools

You need the following command line tools.

- $\bullet$  cvs
- g++ (**gcc** 3.2 and 3.3 seem to work okay. I doubt that 3.4 works.)
- make
- gzip • tar (that's the GNU version)

If you are missing one of these...are you sure that you're running Linux?

Any recent versions of these programs should do okay.

You also need a Java VM, for running ant.

• java (to run ant)

Also, [wget](http://www.gnu.org/software/wget/wget.html) is mighty useful for retrieving files via http.

### Work Area

The SLIC package and its dependencies will be installed into a common work area.

1. From the shell, create a work directory where you have a lot of space and go into it.

```
cd ~
mkdir sim
cd sim
```
2. Create the file **setup.sh** with the following contents.

```
#!/bin/sh
export sim_work=~/sim
```
3. Source the script to setup the work dir.

source setup.sh

The **\$sim\_work/setup.sh** script will henceforth be referred to as **setup.sh**. At the end, it will have all of the environment variables required by SLIC and its dependencies. Throughout the guide, any time a line is added to **setup.sh**, you should also execute this line in your current **bash** shell. Probably the easiest way to do this is by adding to the script first and then (re)sourcing it.

## Package Installations

You are now ready to install the simulation packages.

✅

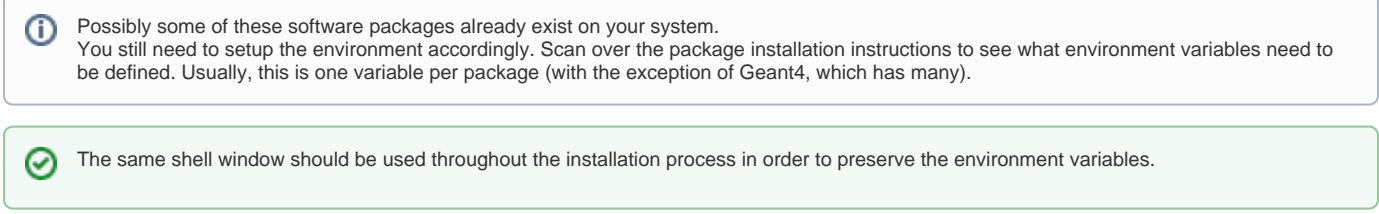

### Package Versions

Currently, the SLIC, LCDD, LCIO, GDML, and LCPhys CVS heads should all work fine together.

The following is a recent, tested configuration.

slic v1r12p0 lcio v1r5p0\_slic lcdd v1r8p2 lcphys v1r0p1 gdml 2.3.0 geant4 7.1.0 clhep 1.9.2.1 xerces 2.6.0

The Geant4 version must be **7.1.x** or SLIC will not compile.

### **[CLHEP](http://wwwasd.web.cern.ch/wwwasd/lhc++/clhep/)**

CLHEP has installation instructions (http://wwwasd.web.cern.ch/wwwasd/lhc\+\+/clhep/INSTALLATION/newCLHEP-install.html) for version 1.9 and up. But you should not need them to setup the package.

1. Create a working directory for CLHEP and go into it.

```
mkdir clhep
cd clhep
```
2. Download the CLHEP tarball.

wget http://cern.ch/clhep/clhep-1.9.2.0.tgz

3. Unzip to your work directory.

```
tar -zxvf clhep-1.9.2.0.tgz
```
4. Change to CLHEP directory.

```
cd 1.9.2.0/CLHEP
```
5. Configure the build. (Now go get some coffee.)

```
./configure --prefix=`cd ../..; pwd` --disable-shared
```
6. Build the library and install it. (Get some more coffee.)

```
make
make install
```
7. Add the following to **setup.sh**

export CLHEP\_BASE\_DIR=\$sim\_work/clhep

Now that the CLHEP dependency is satisfied, you should be able to install Geant4.

### [Geant4](http://wwwasd.web.cern.ch/wwwasd/geant4/geant4.html)

O)

Geant4 is probably the most difficult application to install of SLIC's dependencies, because there are a lot of options, it takes a long time, and it requires several different **make** commands. I will describe a minimal installation procedure with support for built-in UI and visualization drivers. You can always update the libraries later if you decide to change these settings.

Due to limitations of GDML, Geant4 must be compiled with granular libraries. This should be fixed soon. O)

These procedures are geared towards setting up a **minimal** Geant4 installation for SLIC. If you want a full Geant4 setup, I recommend running the **Configure** script. It will walk you through setting up a complete enviroment.

#### 1. Return to the work dir, create a Geant4 subdir and go into it.

cd \$sim\_work mkdir geant4 cd geant4

2. Download the Geant4 tarball.

wget http://geant4.cern.ch/geant4/source/source/geant4.7.1.tar.gz

3. Unzip it.

tar -zxvf geant4.7.0.p01.tar.gz

4. Set the following variables in **setup.sh**. (You should not need to run **Configure**.)

```
export G4INSTALL=${sim_work}/geant4/geant4.7.1
export G4SYSTEM=Linux-g++
export G4LIB_USE_GRANULAR=1
```
5. If you want to enable OpenGL-based visualization, set these variables, too.

```
export G4VIS_BUILD_OPENGLX_DRIVER=1
export G4VIS USE OPENGLX=1
export OGLHOME=/usr
```
- 6. Refer to the [Application Guide Section on Enviroment Variables](http://wwwasd.web.cern.ch/wwwasd/geant4/G4UsersDocuments/UsersGuides/ForApplicationDeveloper/html/Appendix/makeFile.html) for additional enviroment variables that you might want to set.
- 7. Go into the Geant4 base dir.

cd geant4.7.1

8. LCPhys requires that a special flag is set in order to use the latest Kaon model. At the end of **config/architecture.gmk**, insert the following line **ex actly as it appears below**:

CPPFLAGS += -DG4BERTINI\_KAON

Hopefully, this hack will be remedied soon!

9. Build the libraries, which will be placed at **\$G4INSTALL/lib/Linux-g++**. (This could take up to a few hours depending on your machine.)

```
cd source
make
```
10. Install the headers into the **\$G4INSTALL/include** directory.

make includes

11. Build the physics list libraries. These will go into the default location at **\$G4INSTALL/lib/plists/Linux-g++**.

```
cd ../physics_lists/hadronic
make
```
Hopefully, Geant4 has been installed successfully, and you don't have too many more gray hairs! (Did you remember to set **G4BERTINI\_KAON**? LCPhys won't work without it.)

### [LCPhys](http://www.slac.stanford.edu/comp/physics/geant4/slac_physics_lists/ilc/ilc_physics_list.html)

SLIC requires a special physics list written by Dennis Wright for Linear Collider physics.

1. Go back to the work dir.

cd \$sim\_work

2. Checkout the physics list from CVS.

cvs -d :pserver:anonymous@cvs.freehep.org:/cvs/lcd checkout LCPhys

3. Assuming that the environment from the Geant4 installation is still in place, you can build this like any other physics list, and the library should be installed into **\$G4INSTALL/lib/plists/WIN32-g++**.

```
cd LCPhys
make
```
4. Set the LCPhys variable in **setup.sh**.

LCPHYS\_BASE=\$sim\_work/LCPhys

### [LCIO](http://lcio.desy.de/)

LCIO provides binary output capabilities.

Installation requires a working Java runtime for **ant** support.⊕

LCIO has a [very nice manual](http://lcio.desy.de/v01-04/doc/manual_html/manual.html) with a whole [section on installation.](http://lcio.desy.de/v01-04/doc/manual_html/manual.html#SECTION00030000000000000000) Thanks, Frank!

I will still walk you through the basic procedure.

1. Go back to the work dir.

cd \$sim\_work

2. Checkout LCIO from CVS.

cvs -d :pserver:anonymous@cvs.freehep.org:/cvs/lcio checkout lcio

```
3. 
Add these lines to your setup.sh.
```

```
export LCIO=${sim_work}/lcio 
export PATH=$LCIO/tools:$LCIO/bin:$PATH
```
4. Build the libraries using the bundled **aid** and **ant** tools.

```
cd $sim_work/lcio
ant aid.generate cpp
```
#### 1. Go back to the work dir, create a subdir for Xerces-C++, and go into it.

cd \$sim\_work mkdir xercesc cd xercesc

#### 2. Download the Xerces tarball.

wget http://www.apache.org/dist/xml/xerces-c/xerces-c-src\_2\_6\_0.tar.gz

3. Unzip the tarball.

tar -zxvf xerces-c-src\_2\_6\_0.tar.gz

#### 4. Set **XERCESCROOT** for the build in your environment, only.

export XERCESCROOT=\${sim\_work}/xercesc/xerces-c-src\_2\_6\_0

5. Go into the Xerces-C++ build area.

cd xerces-c-src\_2\_6\_0/src/xercesc

6. Configure the build.

```
runConfigure -plinux -cgcc -xg++ -minmem -nsocket -tnative -rpthread -P `cd ../../..; pwd`
```
7. Build and install it.

make make install

8. In **setup.sh**, set **XERCESCROOT** to the installation area and add the DLL location to the **PATH**.

```
export XERCESCROOT=${sim_work}/xercesc
export LD_LIBRARY_PATH=$XERCESCROOT/lib:$LD_LIBRARY_PATH
```
When rebuilding Xerces-C++, which you will probably not need to do once you get it working, **XERCESCROOT** needs to be set back to the Xerces-C++ source area rather than the installation base.

### **[GDML](http://gdml.web.cern.ch/GDML/)**

✅

GDML's CVS is not directly accessible from the command line, but a tarball is available through a WWW interface.

- 1. Download a snapshot of the current CVS head to **sim\_wrk** using this link in your browser: [http://simu.cvs.cern.ch/cgi-bin/simu.cgi/simu/GDML2](http://simu.cvs.cern.ch/cgi-bin/simu.cgi/simu/GDML2/GDML2.tar.gz?tarball=1) [/GDML2.tar.gz?tarball=1.](http://simu.cvs.cern.ch/cgi-bin/simu.cgi/simu/GDML2/GDML2.tar.gz?tarball=1)
- 2. Unzip the tarball.

tar -zxvf GDML2.tar.gz

3. Change into the CPPGDML directory.

cd GDML2/CPPGDML

4. Set **GDML\_BASE** and **PLATFORM** in **setup.sh**.

export GDML\_BASE=\${sim\_work}/GDML2/CPPGDML

5. Configure the build.

./configure --enable-shared-libs=no

6. Build it.

make

### [LCDD](http://www.lcsim.org/software/lcdd)

1. Go to the work dir and checkout LCDD.

```
cd ${sim_work}
cvs -d :pserver:anonymous@cvs.freehep.org:/cvs/lcd checkout lcdd
```
2. Go into the LCDD dir.

cd lcdd

3. Configure the build.

./configure

4. Build the library.

make

5. Set the **LCDD\_BASE** variable in **setup.sh**.

export LCDD\_BASE=\${sim\_work}/lcdd

## **[SLIC](http://www.lcsim.org/software/slic)**

Finally, you are ready to install the simulation "hub" package. After this, you will have a fully-featured Geant4 simulator on your Linux machine.

```
1. 
Go to the work dir and checkout SLIC.
```

```
cd ${sim_work}
cvs -d :pserver:anonymous@cvs.freehep.org:/cvs/lcd checkout slic
```
2. Go into the SLIC dir.

cd slic

3. Set the **SLIC\_BASE** variable in **setup.sh**.

export SLIC\_BASE=\${sim\_work}/slic

4. Configure the build.

./configure

5. Build the binary.

make all

If the build completes successfully, you should see SLIC's usage statement from the test run.

### **Running SLIC after Installation**

When you want to run later in a Cygwin shell, **\$XERCESCROOT/bin** should be in the **PATH**, so that Windows can find the DLL at runtime. Since the other applications were linked-in statically, this should be the only setup requirement.

This is the procedure for running SLIC from the Cygwin commandline.

1. Open a bash shell.

```
2. 
Add Xerces-C++ bin to the load path.
```
export LD\_LIBRARY\_PATH=\$XERCESCROOT/lib

3. Go to the SLIC directory.

```
cd ~/sim/slic
```
4. Run the executable.

```
bin/Linux-g++/slic [options]
```
If you receive an error message about a missing Xerces library, then make sure that the **PATH** is setup correctly and Xerces-C++ was properly installed.

### **Final Setup Script**

The final version of **setup.sh** should be similar to this.

```
#!/bin/sh
# work area
export sim_work=~/sim
# clhep installation area
export CLHEP_BASE_DIR=${sim_work}/clhep
# geant4
export G4INSTALL=${sim_work}/geant4/geant4.7.1
export G4SYSTEM=Linux-g++
# LCPhys
export LCPHYS_BASE=${sim_work}/LCPhys
H LCTO
export LCIO=${sim_work}/lcio
# if rebuilding LCIO
export PATH=$LCIO/tools:$LCIO/bin:$PATH 
# Xerces-C++ installation area
export XERCESCROOT=${sim_work}/xercesc
export LD_LIBRARY_PATH=$XERCESCROOT/lib:$LD_LIBRARY_PATH
# GDML
export GDML_BASE=${sim_work}/GDML2/CPPGDML
# LCDD
export LCDD BASE=${sim_work}/lcdd
# SLIC
export SLIC_BASE=${sim_work}/slic
```
The above should be sufficient to "bootstrap" the environment for any future (re)builds of SLIC dependencies.

## Running SLIC

To run SLIC once it is built, simply add the Xerces library location to your load path.

Then you can execute the binary from the **SLIC\_BASE** directory.

export LD\_LIBRARY\_PATH=\$XERCESCROOT/lib:\$LD\_LIBRARY\_PATH bin/Linux-g++/slic [args]

### SLIC Run Script

You should create a run script for your site, so that simply typing "slic" from the command line executes the simulator. A sample run script is found in **\$SLIC\_BASE/scripts/run.sh**.

## Done.

That's it.

If you think this guide could be improved in any way, then please contact the [author](https://confluence.slac.stanford.edu/display/~jeremym)

Someday, I will get around to packaging all of this as RPMs to save everyone the hassle.

Happy simulating...

## Additional Resources

[SLIC Homepage](https://confluence.slac.stanford.edu/display/ilc/SLIC) [Running SLIC at SLAC](https://confluence.slac.stanford.edu/display/ilc/Running+SLIC+at+SLAC)